How to... Submit "J" & "R" Requisitions with Attachments 7/1/2009

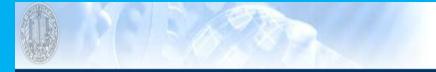

## **News & Announcements**

Fiscal Close Instructions 2008-2009 - Login for more information.

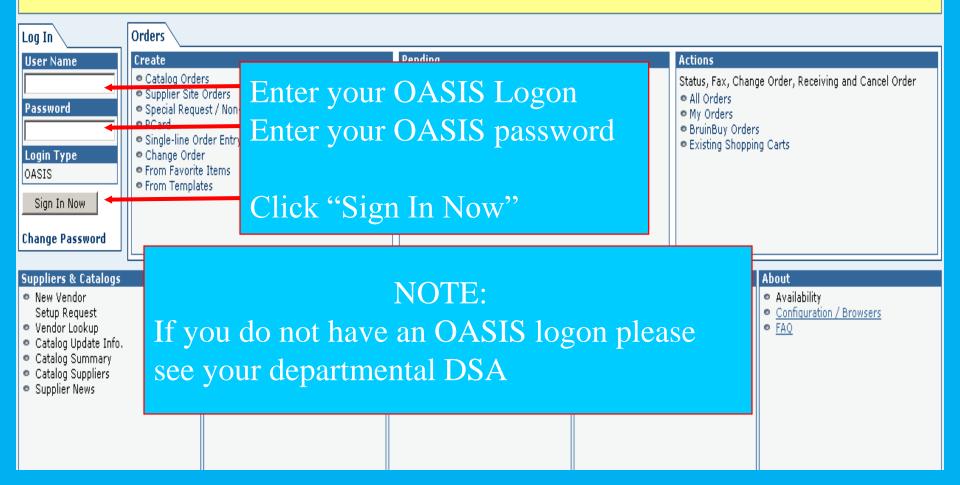

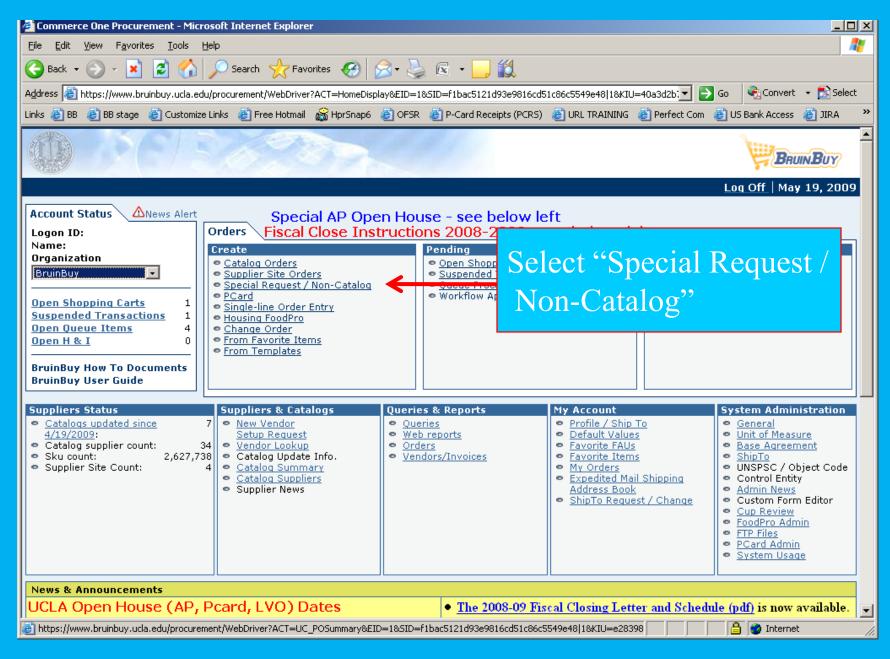

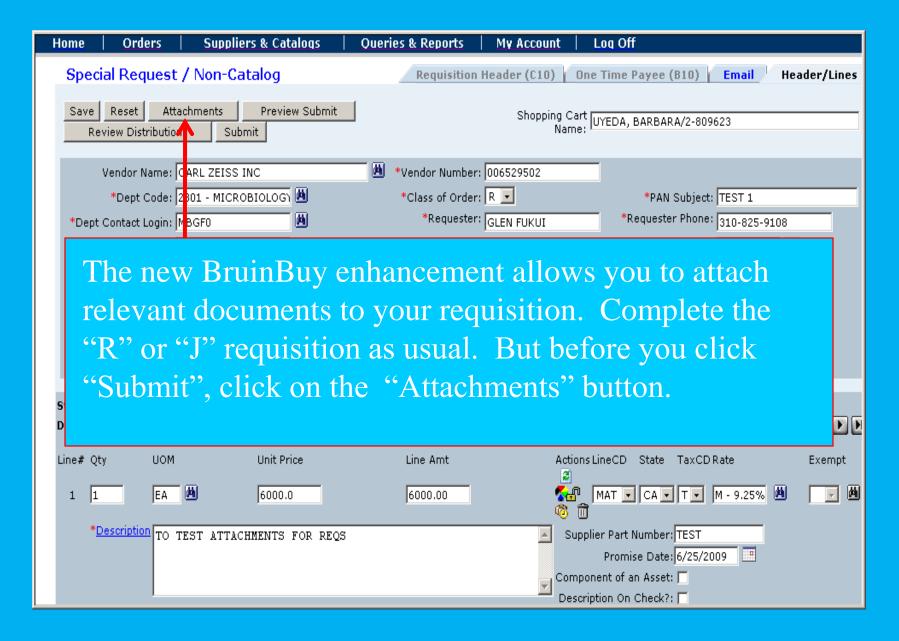

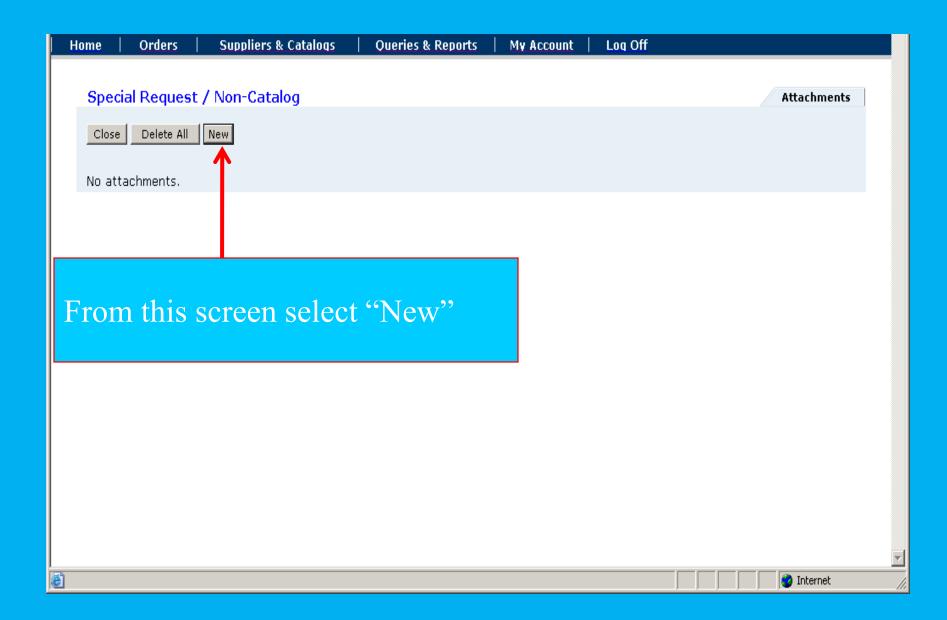

| Ho    | me                               | Orders                                                                                                    | Suppliers & Catalo      | oqs   Queries & Reports                                                                                                    | My Account                                                                                                    | Log Off                                                                                                    |                            |  |  |
|-------|----------------------------------|----------------------------------------------------------------------------------------------------|-------------------------|----------------------------------------------------------------------------------------------------|----------------------------------------------------------------------------------------------------|----------------------------------------------------------------------------------------------------|----------------------------|--|--|
|       | Speci                            | ial Request                                                                                                  | / Non-Catalog           |                                                                                                    |                                                                                                    | Attachme                                                                                                    | ents > New                 |  |  |
|       | File Na                          |                                                                                                    | Browse                  | <                                                                                                    | To start adding your attachment(s),<br>click the "Browse" button next to the<br>"File Name" field.<br>Add comments or other information<br>relating to this attachment in the<br>"Document Notes" field. |                                                                                                    |                            |  |  |
|       | C Sco<br>C Ver<br>C Ind<br>C Cor | orting Document<br>ope of Work<br>ador Documents<br>ependent Contr<br>offict of Interest<br>all Business Sol | actor / Consultant Form | <ul> <li>Sole Source Justification</li> <li>IRS Pre-hire Worksheet</li> <li>Insurance Certificate</li> <li>Special Approvals</li> <li>Other</li> </ul> | Type" se<br>Select "C<br>listed.<br>Validatio<br>in all thre                                                                                                    | Supporting Documenta<br>lect the appropriate tit<br>Other" for any docume<br>on requires you to inpu<br>ee sections. Failure to<br>erate an "error". | ile.<br>ent not<br>it data |  |  |
| 🞒 Don | e                                |                                                                                                    |                         |                                                                                                    | When yo                                                                                                    | ou are finished click "S                                                                                                    | Save"                      |  |  |

| Home   Orders            | Suppliers & Catalogs 🔰 Quer   | ies & Reports   My Account              | Log Off            |                     |         |  |  |  |  |  |  |
|--------------------------|-------------------------------|-----------------------------------------|--------------------|---------------------|---------|--|--|--|--|--|--|
|                          |                               |                                         |                    |                     |         |  |  |  |  |  |  |
| Special Request /        | Non-Catalog                   |                                         |                    | Attach              | ments   |  |  |  |  |  |  |
| Close Delete All New     |                               |                                         |                    |                     |         |  |  |  |  |  |  |
| File Name                | Supporting Documentation Type | Document Notes                          |                    | Create Date         | Actions |  |  |  |  |  |  |
| Carl Zeiss Quote 123.xls | Vendor Documents              | Here is a copy of the Quote from Carl Z | eiss - quote # 123 | 06/23/2009 07:58 AM |         |  |  |  |  |  |  |
|                          |                               |                                         |                    |                     |         |  |  |  |  |  |  |
|                          |                               |                                         |                    |                     |         |  |  |  |  |  |  |

Once the document is attached, you will be returned to this screen where your attachment is now listed. To add additional documents, repeat this procedure.

| Special Request / No                  | n-Catalog                |                                                              | Attac                  | hments  |
|---------------------------------------|--------------------------|--------------------------------------------------------------|------------------------|---------|
| Close Delete All New                  |                          |                                                              |                        |         |
|                                       | Supporting Documentation | Document Notes                                               | Create Date            | Actions |
| File Name                             | Туре                     |                                                              |                        |         |
| File Name<br>C rl Zeiss Quote 123.xls | Type<br>Vendor Documents | Here is a copy of the Quote from Carl Zeiss - quote #<br>123 | 06/23/2009 07:58<br>AM | ΞÛ      |

This screenshot displays the documents attached to your requisition. From this screen you have the option of opening your attachment via the "View/Save" icon or deleting an attachment via the "Trash Can" icon. Click "Close" and you will be returned to the Special Request/Non Catalog screen.

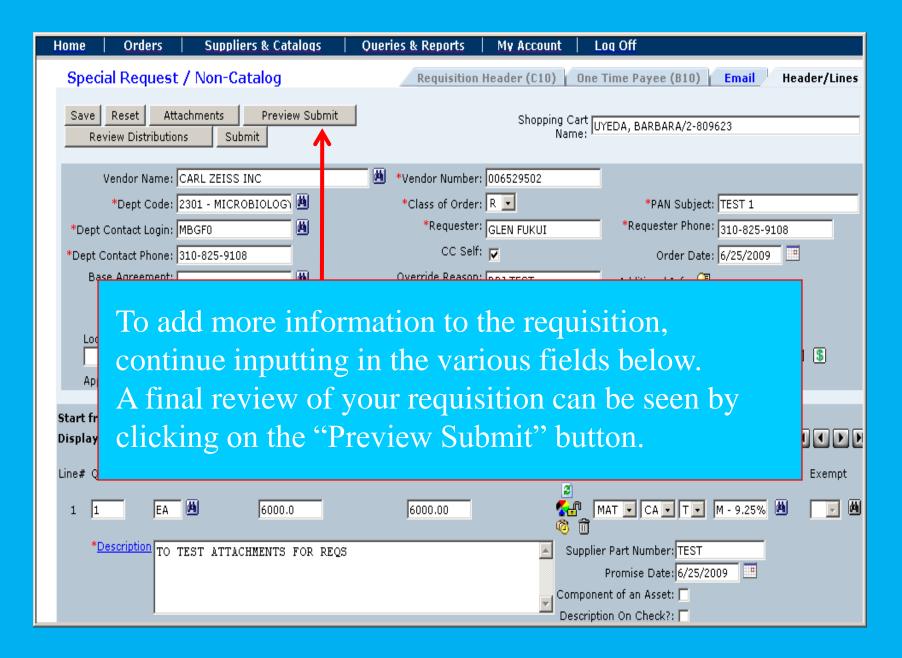

| -                                                                                        | -                      |                                                                                                    |                |                      |                                     |                                      |          |                          |              |                                                        |                    |                         |                   |
|------------------------------------------------------------------------------------------|------------------------|----------------------------------------------------------------------------------------------------|----------------|----------------------|-------------------------------------|--------------------------------------|----------|--------------------------|--------------|--------------------------------------------------------|--------------------|-------------------------|-------------------|
|                                                                                          | Ψ.                     |                                                                                                    |                |                      |                                     |                                      | Previ    | ew Subm                  | it           |                                                        |                    |                         |                   |
| lu:                                                                                      | e                      |                                                                                                    |                |                      |                                     |                                      |          |                          |              |                                                        |                    |                         |                   |
|                                                                                          |                        |                                                                                                    |                |                      |                                     |                                      |          |                          |              |                                                        |                    |                         |                   |
|                                                                                          | endor<br>'endor<br>ID) | Rase<br>Agreement                                                                                          | PAN<br>Subject | Class<br>Of<br>Order | Requester<br>(Phone)                | Dept.<br>Contact<br>Login<br>(Phone) | Loue     | Dept.<br>Code            | Dor To<br>AP | Receiving                                              | Nverride<br>Reason | 1N99<br>Code            | Cherk to<br>Dept. |
| ı c                                                                                      | RL ZEISS<br>5529502)   |                                                                                                    | TEST 1         | R                    | GLEN<br>FUKUI<br>(310-825-<br>9108) | MBGF0<br>(310-<br>825-<br>9108)      | 00       | 2301                     | Invoice      | Required:No<br>Delivery: 06/25/2009<br>Required<br>By: | 3BJ TEST           |                         | Code:<br>Name:    |
| I                                                                                        | C10                    | Required By Attachments                                                                                    |                | nents                | Cost rot to<br>exceed               | Sole<br>Source                       | Previ    | ous PO                   | v            | endor Contact                                          |                    | l Suggested<br>Vendor 2 |                   |
| I                                                                                        |                        | 06/25/2009                                                                                                 |                |                      | 0                                   | N                                    |          |                          |              |                                                        |                    |                         |                   |
|                                                                                          | Address                |                                                                                                    |                | Nan                  | е                                   | Email                                |          | Flione                   | Fax          | Mail                                                   | Stop               |                         |                   |
|                                                                                          | hip To                 | 230106<br>609 Charles E Young Drive<br>East<br>Molecular Science Buiding<br>1602G<br>Los Angeles, CA 90095 |                |                      | FUKUI, GLEN GLENF@MICRO             |                                      | 1ICROBIO | 1 HC1 & FD10310-825-9108 |              | 310-206-<br>5231                                       |                    |                         |                   |
| I                                                                                        |                        |                                                                                                    |                |                      |                                     |                                      |          |                          |              |                                                        |                    |                         |                   |
| ł                                                                                        |                        |                                                                                                    |                |                      |                                     |                                      |          | hments                   | -            |                                                        |                    |                         |                   |
|                                                                                          | · · ·                  |                                                                                                    |                |                      |                                     | ing Documentation Type               |          | Document Notes           |              | Create Date                                            |                    |                         |                   |
| arl Zeiss Quote 123.xls Scope of Wor<br>die Source Document Attachment.txt Sole Source 1 |                        |                                                                                                    |                |                      |                                     |                                      | · · ·    |                          | -            | 2009 02:43 PM<br>2009 02:44 PM                         |                    |                         |                   |

Clicking the "Preview Submit" button will pull up a view of the requisition. This is where you can validate information on your requisition. Click "Close" to return to the Special Request/Non Catalog screen.

asset

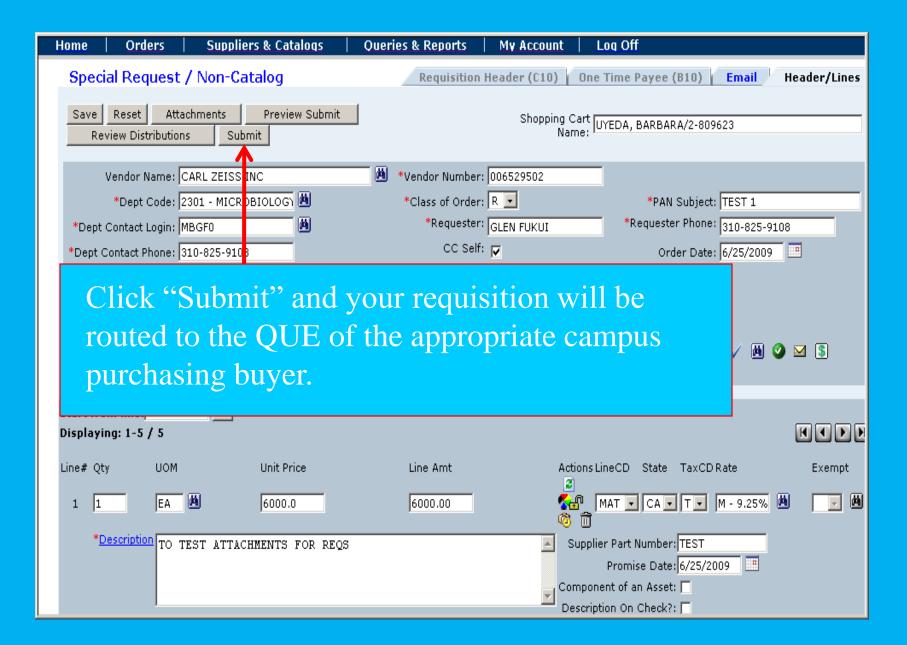

## Additional Tips on the "Attachments" Function

- 1. Today, the Attachments are only for the "R" and "J" requisitions.
- Once you click "Submit" your requisition will be assigned to a campus purchasing buyer. If your requisition has not been made into a purchase order you have the option to create a change order to the requisition. It is suggested that you contact the buyer before you create the change order requisition.
- Once the buyer creates the PO and the PO is posted, all users will see the complete transaction in the Action section, "All Orders".
- 4. The department end-user who created the order can do a "Copy" to any posted order within their department. The complete "Copy" will display the full attachments. Departments are not allowed to copy orders outside their department. The validation authorization is linked to the home department payroll records logon ID.
- Campus purchasing buyers are the only ones who can view and print any department order attachments after the PO has been posted.
- Please use the "Attachments" function whenever you need to attach documentation to the requisition.
- Any suggestions/enhancements to the "Attachments" function need to be sent to bruinbuy@finance.ucla.edu.

## References

- Email <u>bruinbuy@finance.ucla.edu</u>
- BruinBuy Help Desk at (310) 794-6013
- Email <u>purchasing@finance.ucla.edu</u>
- For complete overview of BruinBuy Training please go to <u>www.chr.ucla.edu</u> to sign up for training classes
- <u>www.purchasing.ucla.edu</u> UCLA Portal